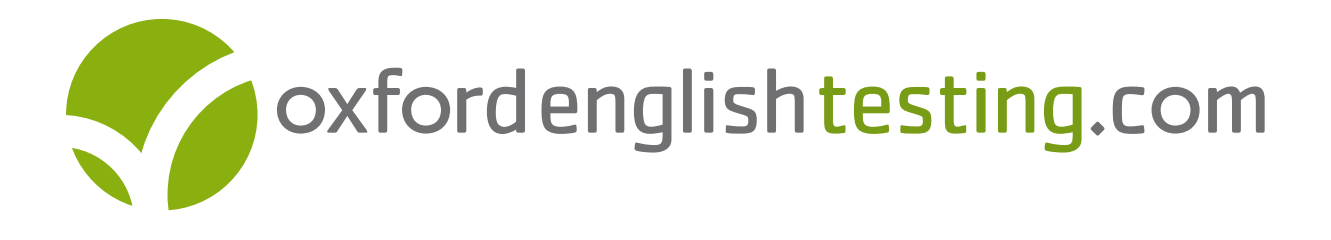

# Product details for online FCE practice tests from www.oxfordenglishtesting.com

### What is the FCE exam?

What is the FCE exam?<br>FCE is an upper-intermediate level Cambridge ESOL exam. It corresponds to Level B2 of the Council of Europe's Common European Framework of Reference for Languages (CEFR).

According to Cambridge ESOL:

"It is an ideal exam for people who want to use English for work or study purposes."

Go to http://www.cambridgeesol.org/exams/general-english/fce.html for more information about the FCE exam, and why it might benefit you.

### What do the online FCE practice tests consist of?

Each online practice test covers every paper in the exam. The practice tests are all full length. You can see a demo of how to buy and do a test by clicking on the relevant link on the homepage.

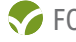

# FCE content and overview

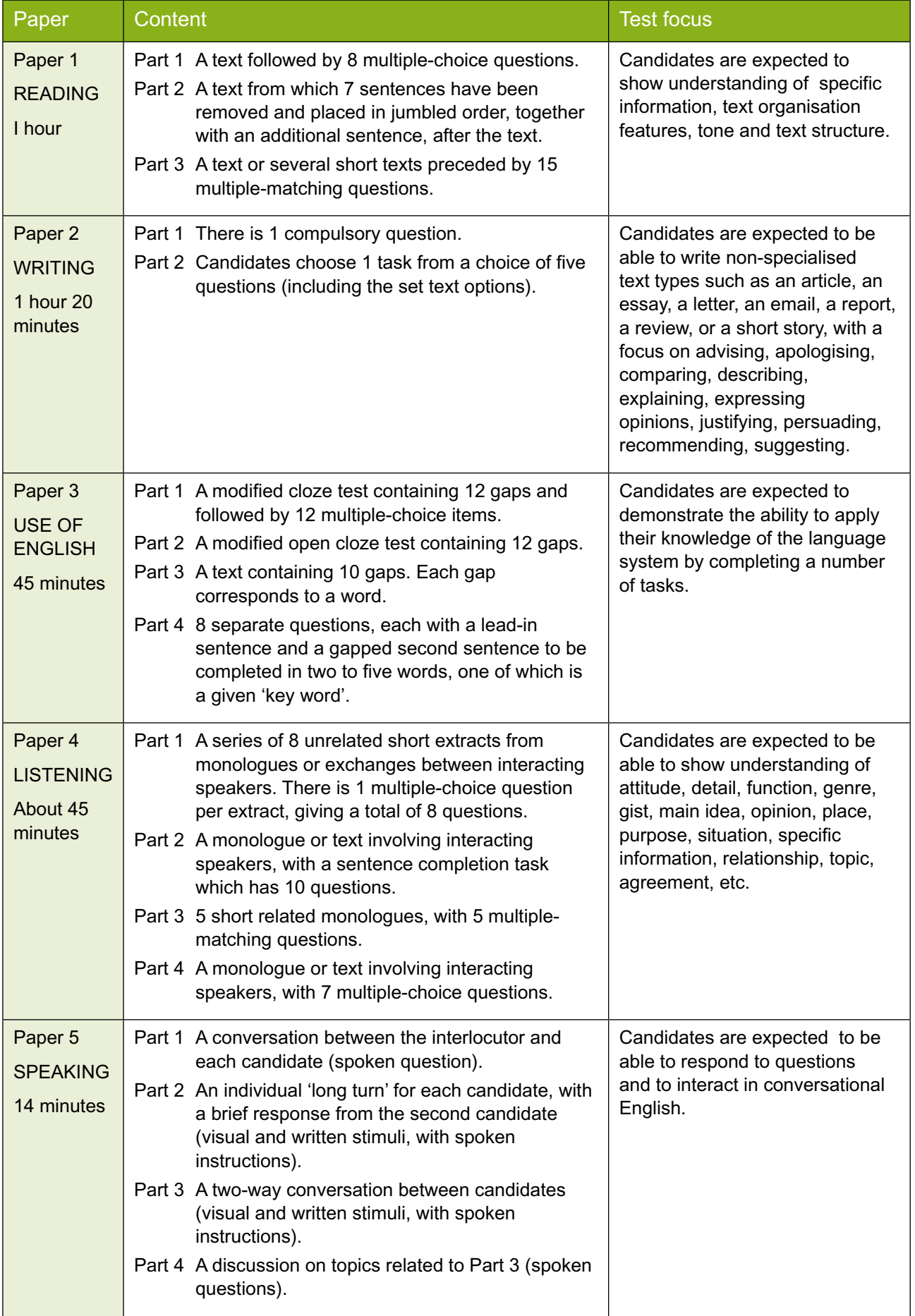

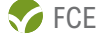

### How do I do a practice test?

You can do a practice test in your own time wherever you have access to a computer and the internet. You will need an email address and to be online when you do the tests. For further details about system requirements, read the relevant section in this document. You have access to the test for 90 days from the time you pay, or put your MultiROM into the computer and register. After 90 days you will have to submit the test for final marking.

You do not have to do the whole test in one go. You can answer and then mark a question, a part, a paper, or the whole test. All your answers are automatically saved when you leave the site, and you can come back to the test at any time. You can also skip questions and come back to them later. Go to the **Paper summary** or **Test overview** to monitor your progress. The symbols you will see on those pages are explained below.

#### Key to symbols

- marked and is correct
- marked, but is incorrect
- $\mathbf{\hat{x}}$  full marks not given
- attempted, but not marked
- $\bullet$  this question cannot be automatically marked, but the student has attempted it and clicked the Mark button to confirm that
	- not attempted

When doing the Listening paper, you can start, stop, and repeat the audio as many times as you like. If you still find it difficult to understand the audio, you can read or print an audio script after you have attempted the questions. If you need to control the volume of the audio please use the controls on your computer to do so.

The testing site has a **Dictionary look-up facility**. Just double-click on any word in the test and get a definition from the *Oxford Advanced Learner's Dictionary*.

#### Marking the practice test

The system can automatically mark most of the questions in the test. You can read and print feedback for answers, if you mark the questions as you go.

If you are asked to key in your answers, the automatic marking system will only accept words that are spelt correctly. Answers may be typed in upper case or lower case, but not a mixture of the two (e.g. 'CORRECT ANSWER' and 'correct answer' but not 'Correct answer', unless at the start of a sentence, or a proper name). Both British and American spelling will be accepted. When you take your answer from a text provided, make sure you copy the word exactly.

The system cannot automatically mark the Speaking paper. You can see all parts of the paper online and to help you practise, we have included **Useful language** on the website for each part. Ask a fellow student to practise with you. If your teacher would like to do a Speaking paper with you, you can download and print the entire Speaking paper via the link from the **Learning resources** section of the **My Tests** page.

Some of the Writing paper tasks cannot be marked online. You have the choice of printing them, or emailing them for your teacher to mark. You can then enter the marks on your **Results** page. You can do this after you have submitted all your answers for final marking.You can read or print off a **Sample answer** for each writing task to help you understand what is expected of you.

Your teacher can find detailed advice on how to mark the Writing answers and the Speaking paper by clicking the Teachers click here link on the homepage of www.oxfordenglishtesting.com

If you do not enter Writing or Speaking marks, the marking scheme will take this into account.

It is very important to remember that these are only practice tests, not the real exam, and so your final mark will only be an indication of how you might perform in the real exam.

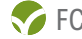

## What help is available while I do the test?

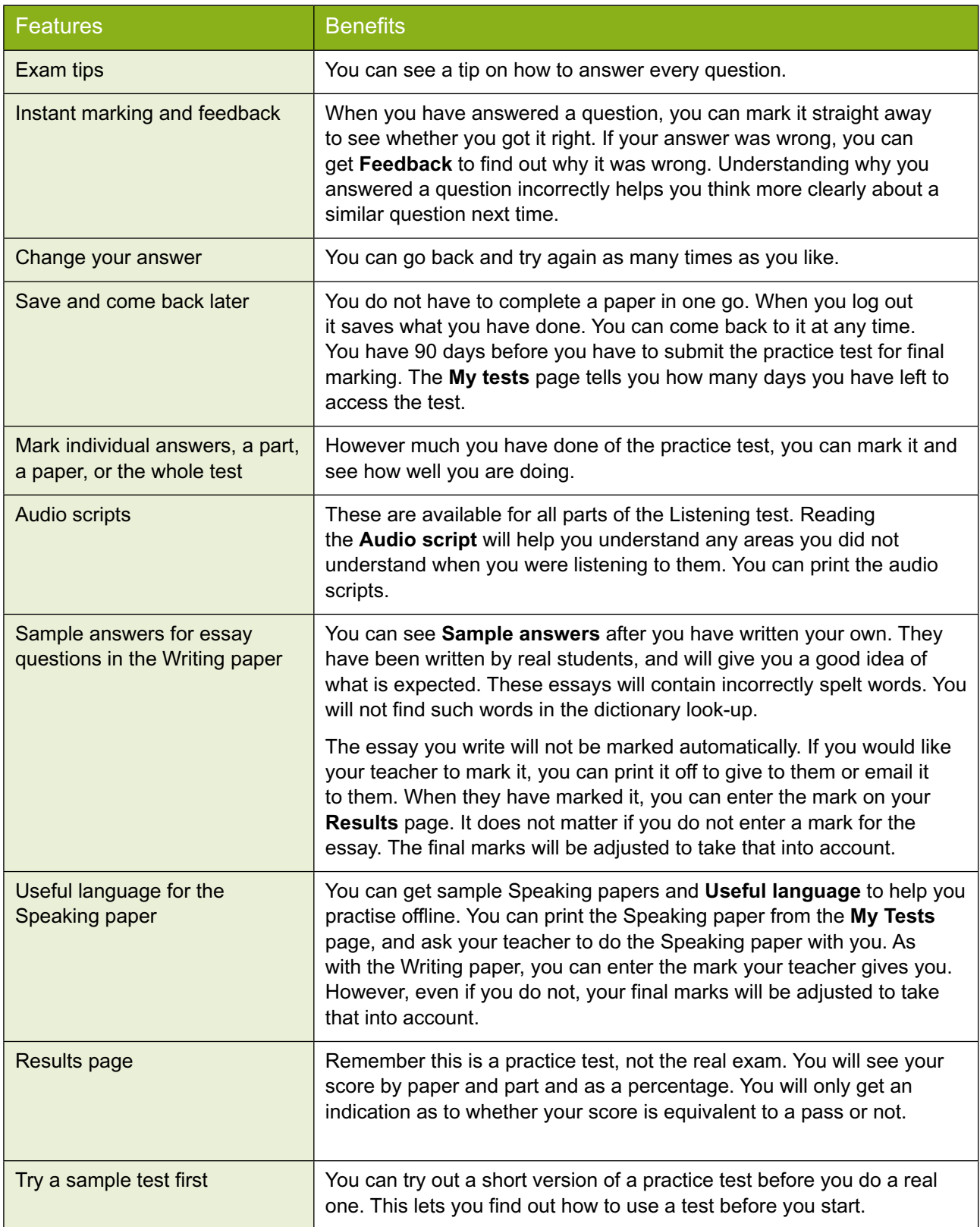

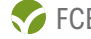

### Buying tests

You can buy tests online by clicking on the test itself on the **Buy tests** page. You will be asked to fill in a **Registration form** before you buy the test. Some students may already have access to two FCE practice tests via the MultiROM that came with their *FCE Result*, or *FCE Masterclass Workbook Resource Pack*. The tests that you can buy online are different from the ones available via the MultiROM.

### Cost of tests

Each FCE practice test costs £4 plus VAT, where applicable. If you buy both at the same time you will receive a 20% discount.

### Where can I find more about oxfordenglishtesting.com?

There is a demo on the homepage of this website that will give you a clear understanding of the site and the practice tests.

For more help, click on the **Support** tab on www.oxfordenglishtesting.com. You'll find a comprehensive list of **Frequently Asked Questions** (FAQs) covering technical issues, registering, buying tests, doing tests and other topics. You can also contact us at customerservice.eltonline@oup.com

### System requirements

#### **Browsers**

Internet Explorer® 6 or later

Firefox® 2

Safari®

The test delivery software requires JavaScript™ and pop-up windows to be enabled on your browser.

#### Supported operating systems

Windows® 2000, XP, Vista

MAC® OS 10.4 and later

Linux users should go to

www.oxfordenglishtesting.com/unlock register and enter an unlock code. The unlock code is printed on the MultiROM.

#### **Hardware**

128 MB RAM

Monitor capable of 1024 x 768 resolution

32x CD-ROM drive

You will need to be online to access tests.

You need an email address to register and get access to the tests.

You will need to have Adobe® Reader® in order to download pdf documents (available from www.adobe.com).

#### Audio

To play audio for the listening parts of the tests, you will require Adobe ® Flash Player 9 or higher (available from www.adobe.com).

#### **Display**

You will need a colour display.

The test delivery software has been optimized to appear in a browser window sized at 1024 x 768 pixels. You therefore need a monitor that can have the display set to a resolution of at least 1024 x 768 pixels.

#### **Bandwidth**

The audio files in the tests are between 1 and 3 megabytes and will be slow at dial-up speeds. Because of this we recommend you have a broadband connection to take the tests.

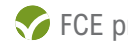